# www.Lytko.com Термостат Lytko 101Z **M101Z+**

Инструкция

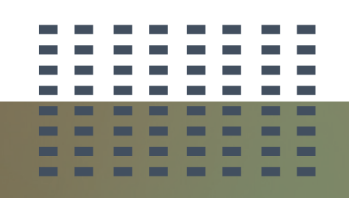

Подключение датчиков Включение термостата

Питание Сопряжение

# **Оглавление**

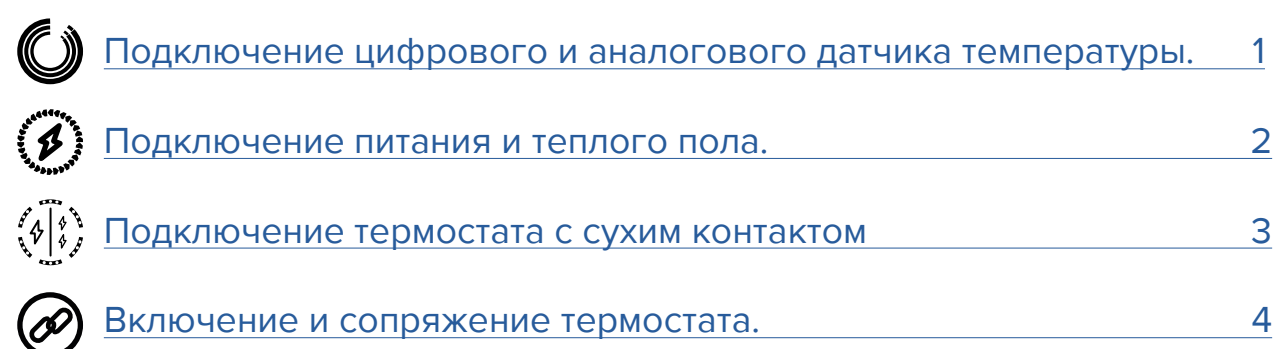

# Умный контроллер Lytko

<span id="page-2-0"></span>Zigbee Термостат Lytko 101Z+ предназначен для управления электрическим теплым полом и разработан специально для интеграции в существующие системы умных домов с поддержкой протокола Zigbee.

Управление устройством осуществляется двумя способами: с помощью сенсорного экрана термостата и посредством web-страницы.

## **Подключение цифрового и аналогового датчика температуры.**

Для версии **«1 канал»**, датчики подключаются в зажимы на обратной стороне термостата согласно нижеприведенным изображениям для выбранного типа датчика (цифровой или аналоговый). Цифровые датчики с паразитным питанием термостатом не поддерживаются.

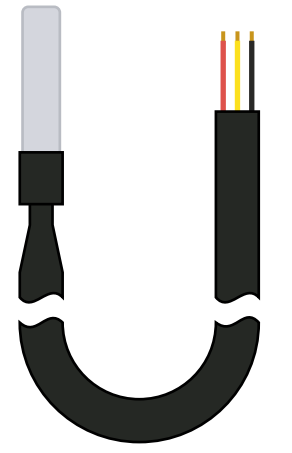

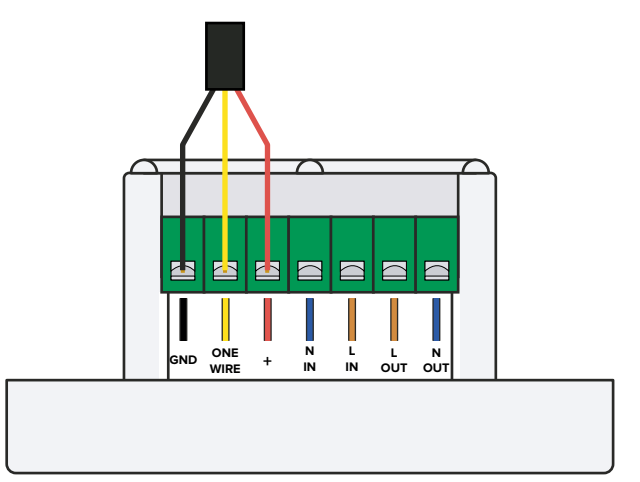

Изображение 1. Цифровой датчик температуры и его подключение в версию «1 канал».

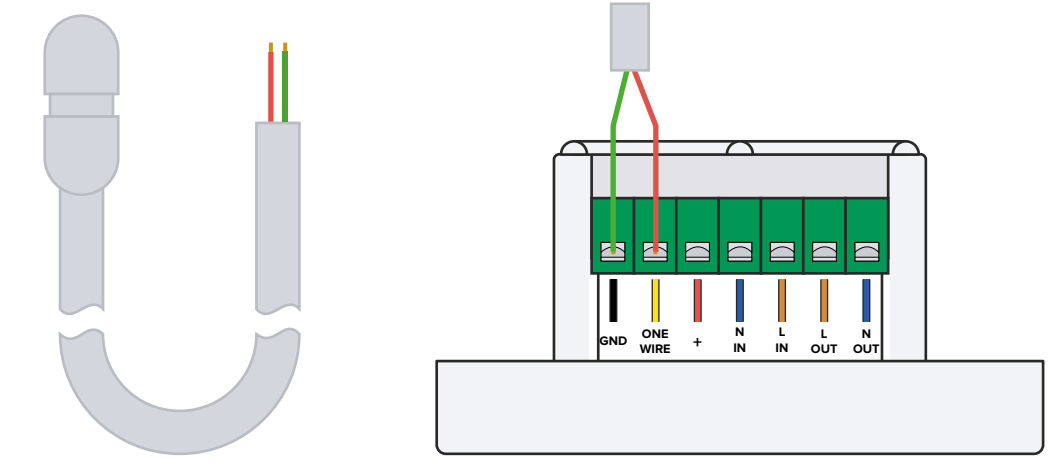

Изображение 2. Аналоговый датчик температуры и его подключение в версию «1 канал».

<span id="page-3-0"></span>Для версии **«2 канала»** доступны только аналоговые датчики, подключение производится согласно следующему изображению:

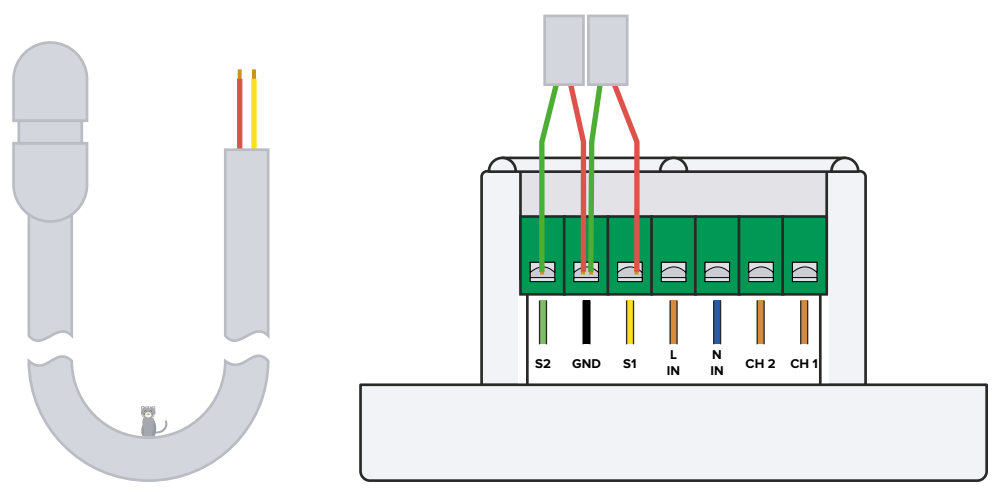

Изображение 3. Аналоговый датчик и его подключение в версию «2 канала».

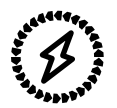

### **Подключение питания и тёплого пола.**

**Провода питания** подключаются в зажимы с маркировкой N IN, L IN (вход нейтрали/нуля, вход фазы сети переменного тока).

**В двухканальную версию** провода тёплого пола подключаются в зажимы с маркировкой CH 1 для первого канала и CH 2 для второго (выходы фазы).

**В одноканальную версию** провода тёплого пола подключаются в зажимы с маркировкой L OUT и N OUT (выход фазы сети переменного тока, выход нейтрали/нуля).

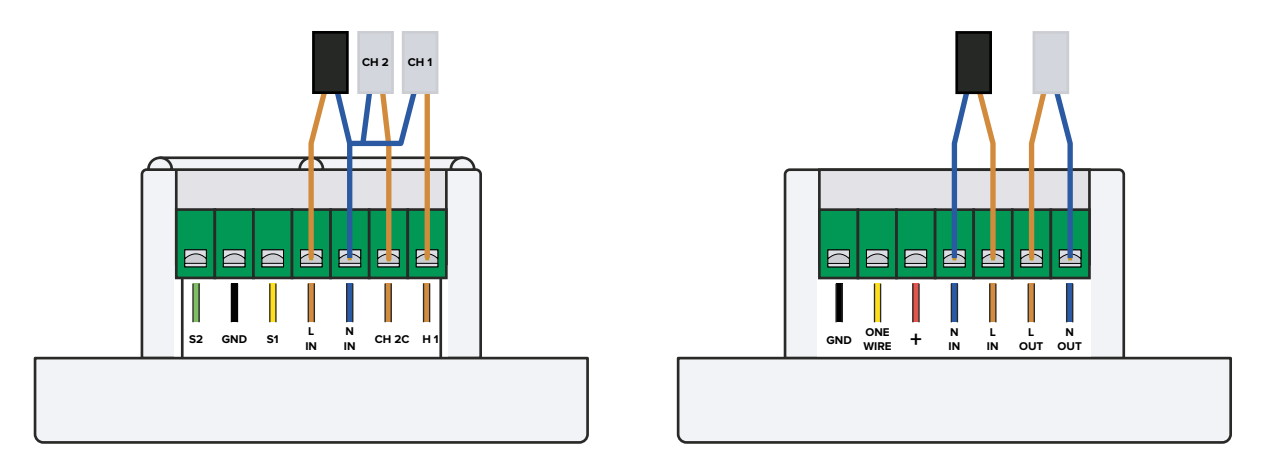

Изображение 4. Подключение в двух- и одноканальную версию панели.

<span id="page-4-0"></span>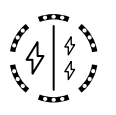

## **Подключение термостата с сухим контактом**

**Провода питания** подключаются в зажимы с маркировкой N IN,

L IN (Вход нейтрали/нуля, вход фазы сети переменного тока).

**Провода цепи сухого контакта** подключаются в зажимы с маркировкой N OUT, L OUT (Сухой контакт 1, Сухой контакт 2).

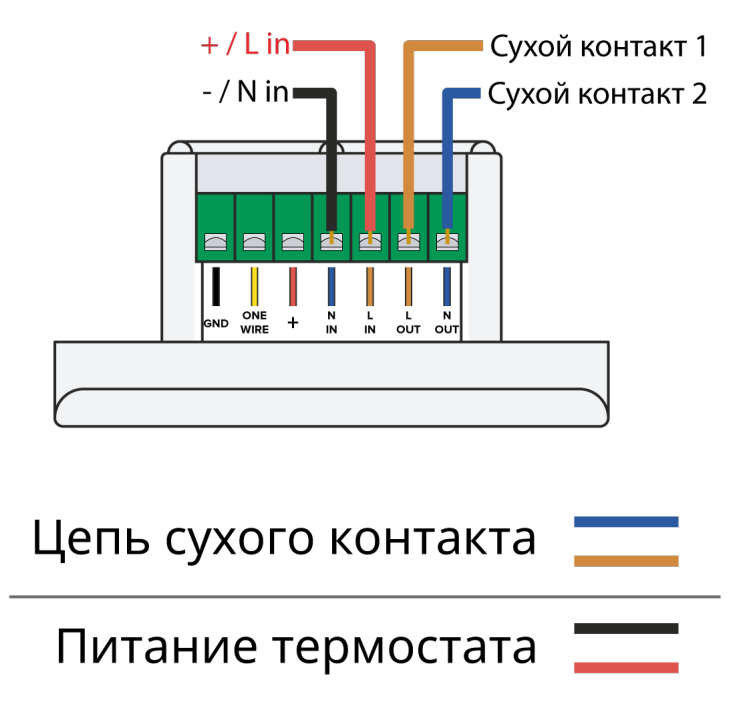

Изображение 5. Схема подключения термостата с сухим контактом.

<span id="page-5-0"></span>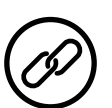

#### **Включение и сопряжение термостата.**

После запуска термостата на его экране отобразится главный стол, с которого можно управлять нагревом, изменять целевую температуру и перейти в настройки, нажав на шестерёнку в левом верхнем углу.

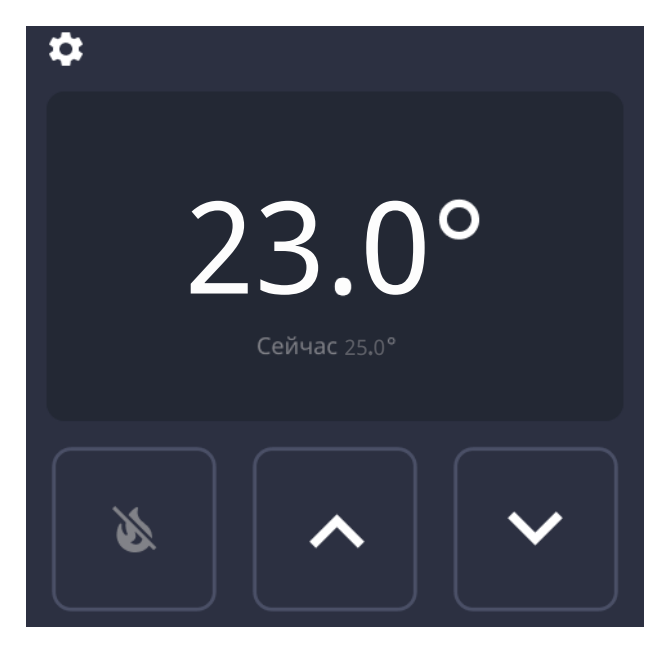

Изображение 6. Главный стол термостата с 4-дюймовым экраном.

Чтобы произвести сопряжение термостата с хабом или другим устройством, необходимо выбрать пункт «Zigbee» в настройках. После этого нажать кнопку «Войти в сеть». По нажатию кнопки, термостат перейдёт в режим сопряжения на 60 секунд или пока не подключится к устройству.

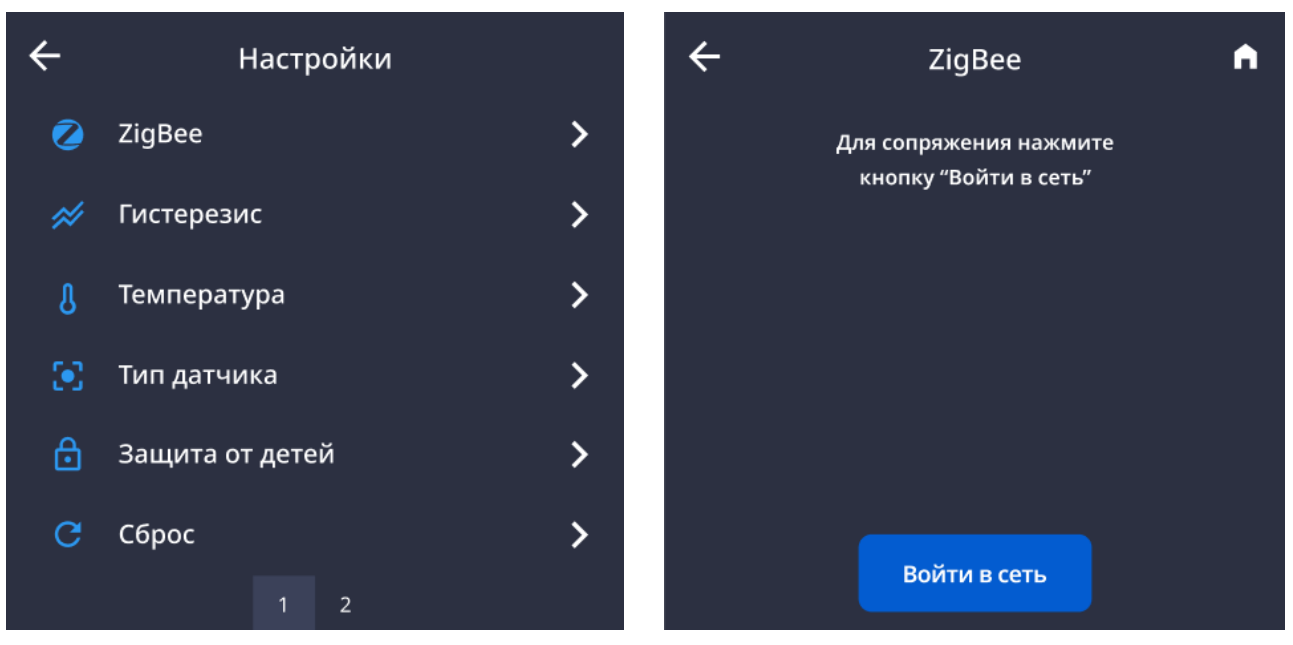

Изображение 7. Настройки и сопряжение.